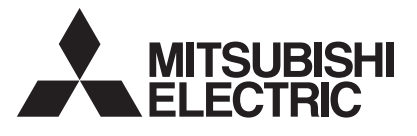

# 三菱HEMS

Mitsubishi Home Energy Management System

形名

### エイチエム エスティー イー エイチエム エスティー ダブリュー HM-ST03-E HM-ST03-W

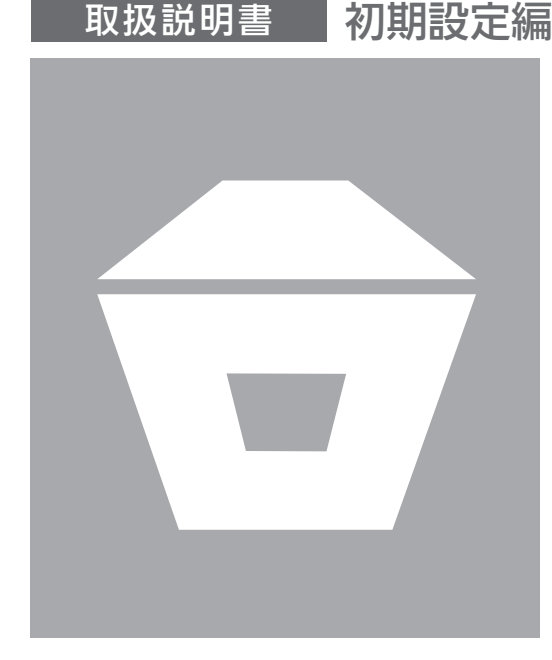

- ●ご使用の前に、この「取扱説明書 初期設定 編」とホームページに掲載の「取扱説明書 操 作編 |「取扱説明書 太陽光発電モニターア プリ編」をよくお読みになり、正しくお使い ください。特に「安全のために必ずお守り ください」は、必ず読んで正しくお使いくだ さい。
- 「保証書」は「お買上げ日・販売店名」など の記入を確かめて、販売店からお受け取り ください。
- ●「取扱説明書」と「保証書」は大切に保存し てください。

# もくじ

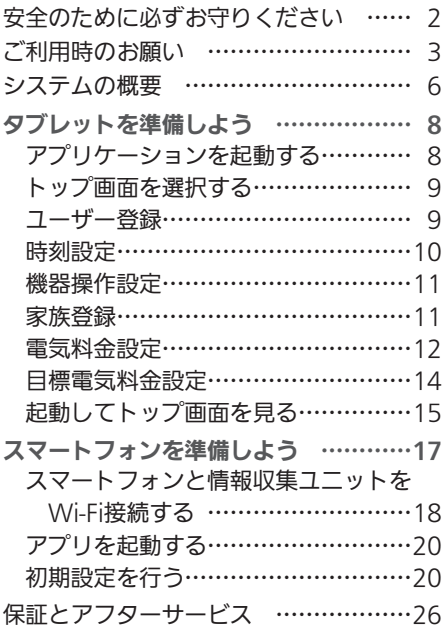

#### ご案内

•本システムの什様は、予告なしに変更する場合があり ます。最新の取扱説明書については、下記のホームペー ジをご覧ください。

#### **www.MitsubishiElectric.co.jp/home/hems**

・ 取扱説明書に記載されている画面はイメージです。ご 使用のタブレット端末やスマートフォンによっては、配 置などが変わることがあります。

」使用の前に

# 安全のために必ずお守りください

お使いになる人や他の人への危害、財産への損害を未然に防ぐため、必ずお守りいただくことを 説明しています。

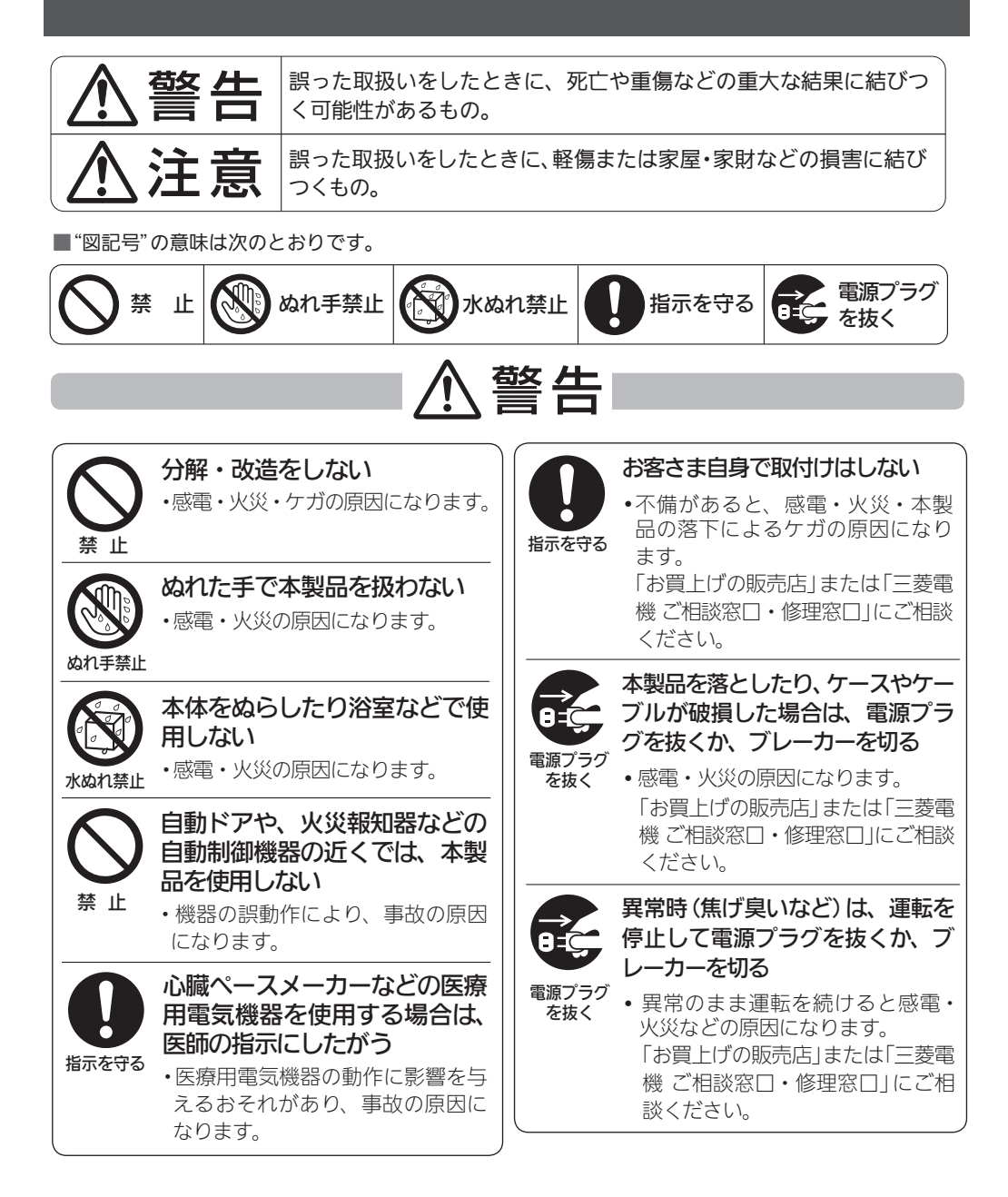

 $\mathbb{E}$  that  $\mathbb{E}$ 

2

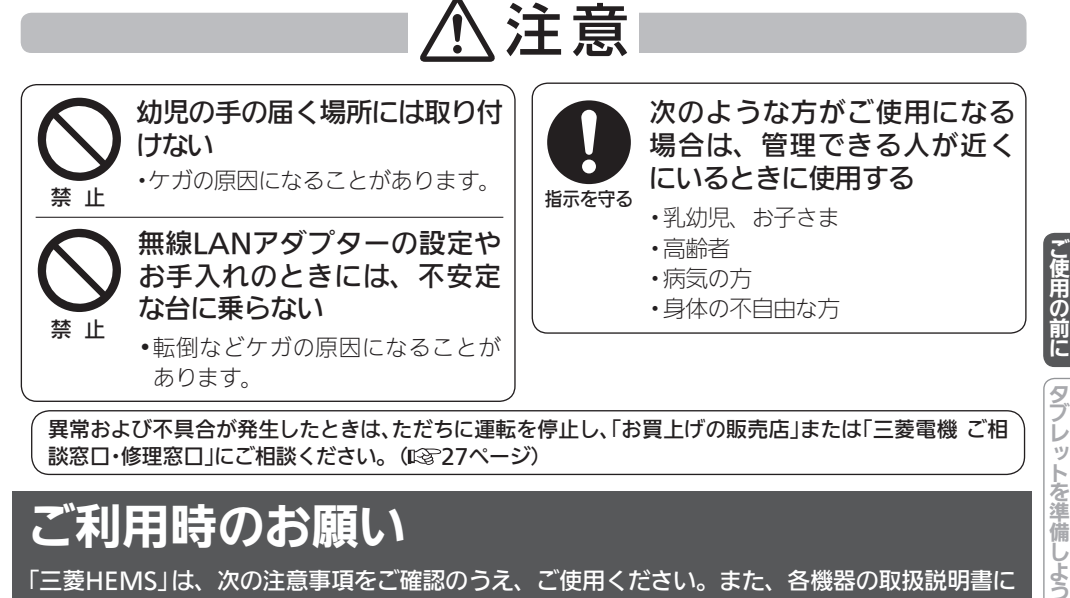

異常および不具合が発生したときは、ただちに運転を停止し、「お買上げの販売店」または「三菱電機 ご相 談窓口・修理窓口」にご相談ください。(128~27ページ)

# ご利用時のお願い

「三菱HEMS」は、次の注意事項をご確認のうえ、ご使用ください。また、各機器の取扱説明書に 記載されている「安全のために必ずお守りください」をよくお読みになり正しくお使いください。

3

N

#### ご使用時のお願い

- ●次の場所で本製品を使用・保管しないでくださ い。
	- ・直射日光が当たる場所
	- ・風通しや換気の悪い場所
	- ・雨、霧などが直接入り込む場所
	- ・極端に高温、低温の場所
	- ・ほこりの多い場所
- ●本製品とコードレス電話機や電子レンジなど の電波を放射する機器との距離が近すぎる と、データ通信速度が低下したりデータ通信 が切れる場合があります。また、コードレス 電話機の通話にノイズが入ったり、発信・着 信が正しく動作しない場合があります。この ような場合は、お互いを1m以上離してお使 いください。
- ●エネルギー計測ユニットはお客様ご自身では 据付けないでください。(安全や機能の確保が できません)
- ●異常時以外は、エネルギー計測ユニット、計 測機能内蔵型分電盤と情報収集ユニットの電 源を切らないでください。エネルギー計測ユ ニット、計測機能内蔵型分電盤のブレーカー

を切ると電力量の測定ができなくなります。 情報収集ユニットの電源を切ると、発電量、 使用電力量等のデータの蓄積、接続機器の操 作ができなくなります。

- ●接続機器の追加をご希望の場合は、分電盤内 の工事や情報収集ユニットの設定が必要とな りますので、必ずお買上げの販売店または工 事店にご相談ください。
- ●三菱HEMSでは、情報収集ユニット内に使用 電力量のデータなどが保存されますが、各機 器の故障や機器間の通信不良等によるデータ 破損時の保証はしておりません。
- ●画面はイメージです。タブレット端末やスマー トフォンの機種によっては縮小された場合に は表示が変わることがあります。また、グラ フはデータの値によって表示が変わります。
- ●タブレット端末やスマートフォンによって は、画面が部分的に更新されるような表示に なることがあります。
- ●文字入力には絵文字を使用しないでくださ い。登録時にフリーズしたり、画面の表示が できなくなる場合があります。

 $\blacksquare$  t  $\Omega$ 

タブレットを準備しようスマートフォンを準備しよう保証とアフターサービス ・ンを準備しよう 保証とアフ ノター サー

え

スマ Ť トフォ 無線(電波)に関するお願い

●セキュリティー設定について

- ・ 無線LANは電波による送受信を行うため盗聴 や不正アクセスを受けるおそれがあります。 無線LANをご使用になるときは、その危険 性を十分にご理解いただいたうえ、しっか りとセキュリティー設定を行ってください。 ●無線LANと電波法について
	- ・ この無線LANアダプターは工事設計認証を 取得しているため免許を申請する必要はあ りません。
- **●本製品は、2.4GHz帯域の雷波を使用してい** ます。

 この周波数帯では医療用電気機器のほか、他 の同種無線局、および免許を要しないアマチュ ア無線局など(以下、「他の無線局」と略す)が 運用されています。

- 1. 本製品を使用する前に、近くで「他の無線 局」が運用されていないことを確認してく ださい。医療用電気機器をご使用の場合は 医師にご相談ください。
- 2. 万一、本製品と「他の無線局」との間に電波 干渉が発生した場合は、使用場所を変える か、または機器の運用を停止(電波の発射 を停止)してください。
- 3. その他、電波干渉の事例が発生し、お困り のことが起きた場合は、お買い上げの販売 店にご相談ください。
- 電子レンジの近くでのご使用は、無線LANの 通信に影響を及ぼす場合があります。

#### 三菱HEMSについて

- ●機器が見えない位置から操作するときは、機 器やその周辺、お部屋にいる人の状態などを 事前に十分確認してから操作してください。
- ●お子さま、高齢者、病気の方、身体の不自由 な方がお部屋にいる場合は、必ず近くに管理 できる人がいる状態でご使用ください。
- ●機器のあるお部屋に人がいることがわかって いる場合は、お部屋の外から操作することを 事前に知らせておいてください。また、小さ なお子さまが誤って操作しないように、保護 者の方が管理のもとでご使用ください。
- ●ご使用の前に機器に異常がないか確認してく ださい。

 $\star$   $\star$   $\star$   $\star$   $\star$   $\star$   $\star$   $\star$ 

- ●停電やブレーカーが切れているなどで、機器 や無線LANルーター(アクセスポイント)に通 電されていないときや、無線LANルーターの 異常、通信圏外のときはタブレット端末で操 作できなくなります。
- 障害物や雷子レンジなどの雷波干渉により、 通信状態が悪い場合は操作内容が反映されな いことがあります。定期的に運転状態を確認 してください。
- ●端末のOSをアップデートすると、三菱HEMS アプリケーションが使用できなくなることが あります。
- 機器によっては、三菱HEMSアプリケーショ ンから操作した内容は、リモコンの表示部に 反映されない場合があります。また、リモコ ンからの操作で機器の設定内容が変更される ことがあります。
- 三菱HFMSアプリケーションによる誤操作防 止のため、画面ロック機能の使用をおすすめ します。
- ●機器付属のリモコン、当社指定の通信・操作 機器以外は使用しないでください。
- ●ワイヤードリモコンなどの集中管理機器との 併用はできません。
- 三菱HFMSに使用する情報収集ユニットの設 定を変更しないでください。設定を変更した 場合、三菱HEMSアプリケーションおよび HEMS・各機器の動作に支障をきたすことが あります。
- ●情報収集ユニットのLANポートは三菱HFMS 以外の用途に使用しないでください。使用し た場合、三菱HEMSアプリケーションおよび HEMS・各機器の動作に支障をきたすことが あります。
- ●廃却や使用者を変更するときは、必ず情報収 集ユニットの初期化を行ってください。

#### 料金・使用量表示について

本製品では、計測された電力、水使用量、ガス 使用量のデータに基づいて、省エネ効果を実感 しやすいように使用量や目安料金を表示します。 これらは目安値ですので、電力会社、水道局、 ガス会社などからの請求書に記載される使用量、 金額と異なります。

差額の保証はいたしかねますので、あらかじめ ご了承ください。また、料金設定が電力会社、 水道局、ガス会社などとの契約内容と大きくず れていると、目安料金と実際の金額に大きな差 異が生じます。ご契約の料金プランに近い料金 設定を行ってください。

タブレットを準備しようスマートフォンを準備しよう保証とアフターサービス

スマートフォンを準備しよう

|保証とアフターサービス

こうしょう こうしょう しょうかん しゅうしょう しゅうしょう しゅうしゅう しゅうしゅう しゅうしゅう しゅうしゅう しゅうしゅう しゅうしゅう しゅうしゅう しゅうしゅう しゅうしゅうしゅ

」使用の前に

タブレットを準備しよう

(図2〜13ページ)

#### 「三菱HEMS」アプリケーションをご使用になる前に

- ●スマートフォン用「三菱HEMS」アプリをご使用の場合は、インターネットに接続されていま すか?
- ●タブレット端末と情報収集ユニットがWi-Fi接続されていますか?
- 詳しくは情報収集ユニット(HM-GW03)の取扱説明書をご覧ください。
- ●情報収集ユニットのWANポートとブロードバンドルーターのLANポートが、LANケーブル で接続されていますか?
- ●タブレット端末の準備(アプリケーションのダウンロード、初期設定)はできましたか? ( 「タブレットを準備しよう」8〜16ページ)
- ●スマートフォンの準備(アプリケーションのダウンロード、初期設定)はできましたか? ( 「スマートフォンを準備しよう」17〜23ページ)
- ●間取りコントローラーやファミリーカレンダーなど、「三菱HEMS」アプリケーションの操 作方法については、ホームページに掲載の『取扱説明書 操作編』、および『取扱説明書 太陽 光発電モニターアプリ編』をご覧ください。
- ●クラウドサーバーのメンテナンス情報などについては、下記ホームページの「サポート」をご 覧ください。
- ●動作確認済みのタブレットおよびスマートフォンは、下記ホームページの「製品情報」-「対応 機器一覧」をご覧ください。

最新の取扱説明書については、下記のホームページをご覧ください。 **www.MitsubishiElectric.co.jp/home/hems**

- · Android™およびGoogle Play™は、Google Inc.の商標または登録商標です。
- ・TM and © 2016 Apple Inc. All rights reserved. iPhone®は、米国および他の国々で登録された Apple Inc.の商標です。
- ・iPhoneの商標は、アイホン株式会社のライセンスにもとづき使用されています。

 $\mathbb{R}$ 

- ・iOS®の商標は、Ciscoの米国およびその他の国々のライセンスに基づき使用されています。
- ・AppStoreは、AppleInc.が運営するiPhone®、iPad®、iPodtouch®向けアプリケーションソフトウェ アのダウンロードサービスを行えるサービスの名称です。

5

K▆kُ<sup>₹●▊</sup>므

- · App Storeは、Apple Inc.のサービスマークです。
- ・Wi-FiおよびWPSは、Wi-FiAllianceの商標または登録商標です。

 $\star$   $\overline{\phantom{0}}$   $\overline{\phantom{0}}$ 

# システムの概要

以下はシステムの一例です。三菱HEMSで操作できる機器と機種についてはホームページをご覧 www.MitsubishiElectric.co.jp/home/hems/product/

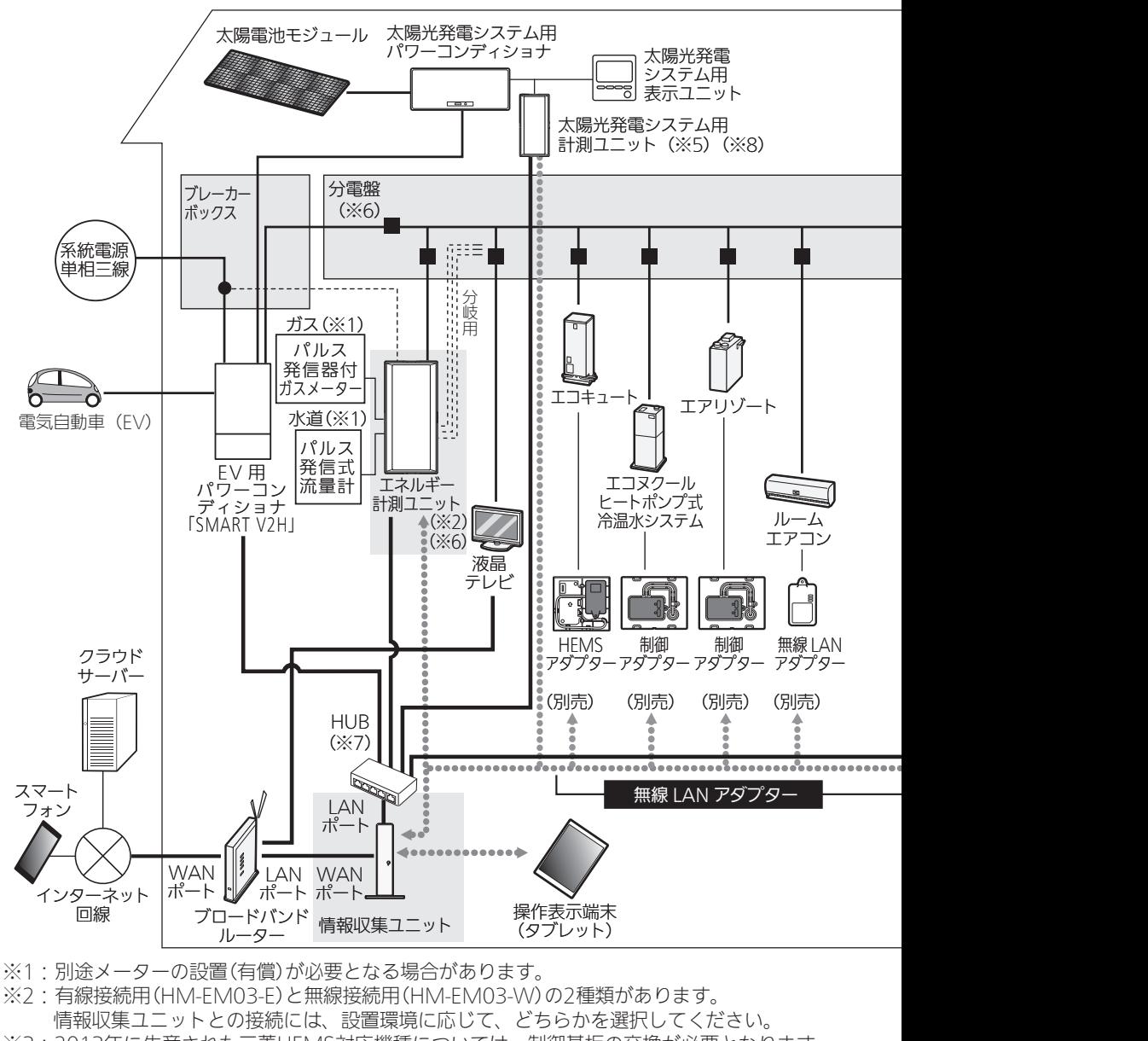

- ※3:2013年に生産された三菱HEMS対応機種については、制御基板の交換が必要となります。 詳しくはお客さま相談センターにお問い合わせください。
- ※4:有線LANアダプターは、IGMP対応品とは接続できません。
	- N ▄▄▞▝▋⋻  $\sim$   $h$ H $\sim$  T 6

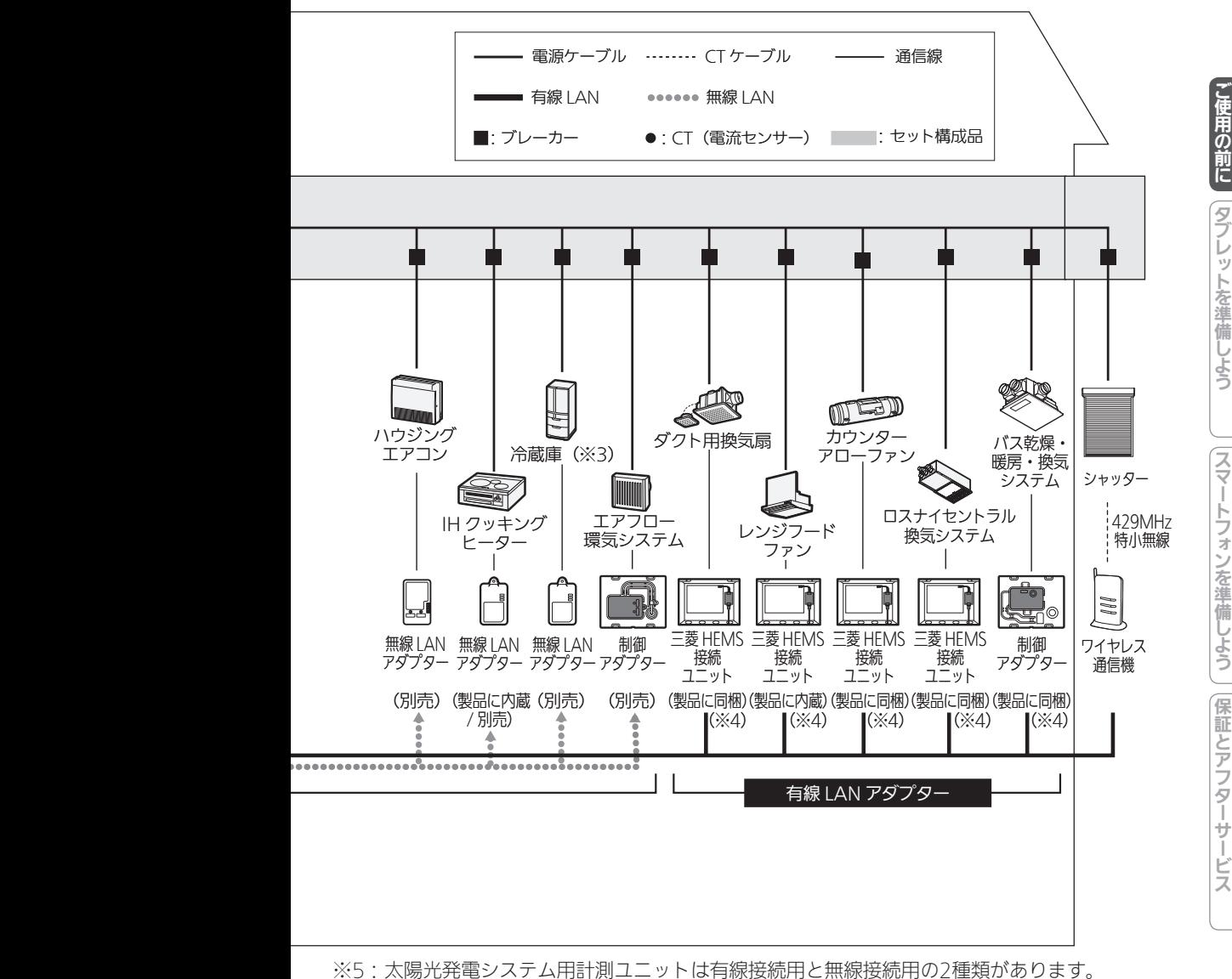

- ※5:太陽光発電システム用計測ユニットは有線接続用と無線接続用の2種類があります。 ニットとの接続には、設置環境に応じて、どちらかを選択してください。
- ※6:計測機能内蔵分電盤(ホーム分電盤)使用時は、エネルギー計測ユニットは不要です。
- ※7:有線LANの接続が、情報収集ユニットの有線LANの口数(4口)で足りる場合は、HUBは不要です。 ※8·本構成は、PV-DR006Lシリーズを使用した場合の構成です。

7

 $^{\circ}$   $\Box$ 

それ以外の構成については、太陽光発電の計測には、CTでの計測となります。

ヤ 川

 $\overline{\mathbb{B}}$ 

- スマートフォンを準備しよう
- **[保証とアフターサービス**

## タブレットを準備しよう

タブレット端末で三菱HEMSをはじめて使うときは、「三菱HEMS」アプリケーションを ダウンロードして、ユーザー登録、時刻設定、目標電気料金などの初期設定が必要です。 設定内容はあとからでも変更できます。( $\alpha$  『取扱説明書 操作編』)

なお、タブレット端末を使用せずスマートフォンのみを使用する場合は、「スマートフォ ンを準備しよう」( 17ページ)に進んでください。

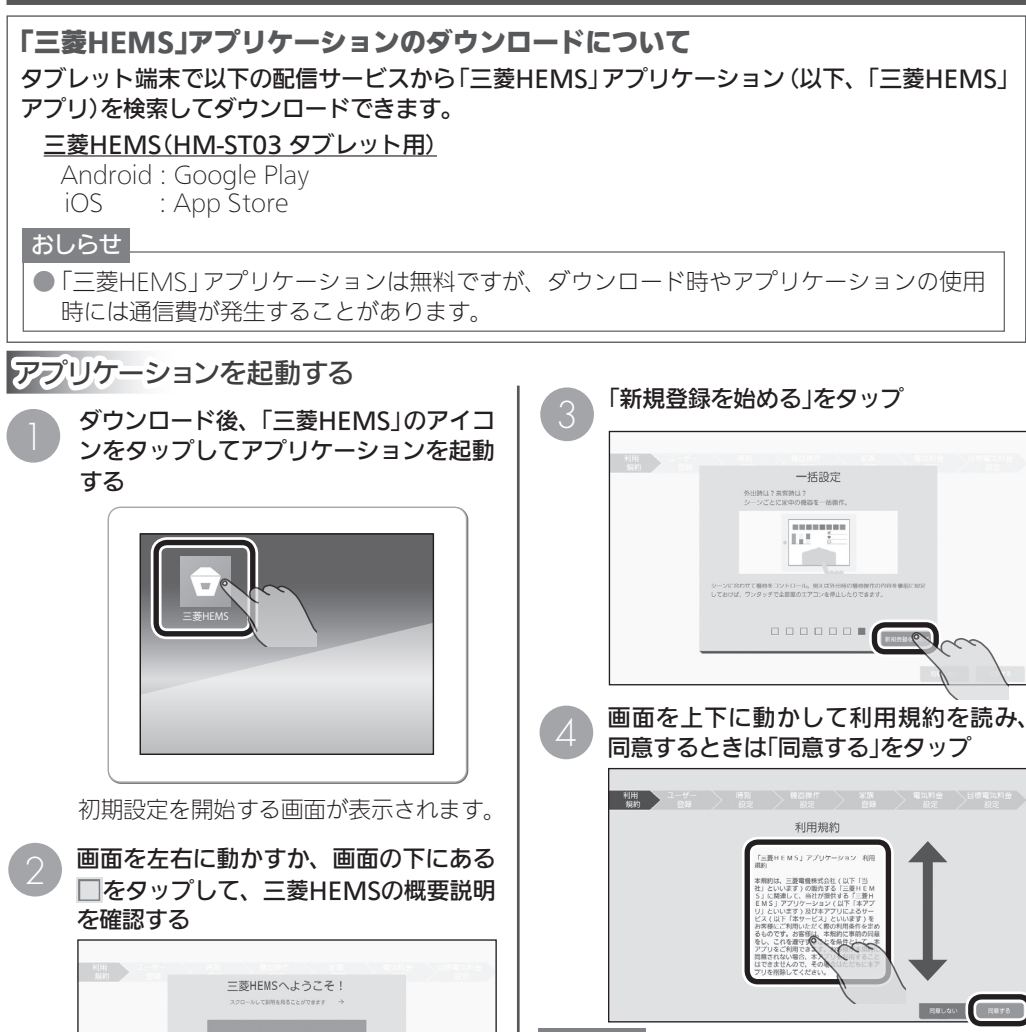

#### おしらせ

8

 $\mathbb{R}$ 

 $\sim$   $h$ TH  $\ddagger$ 

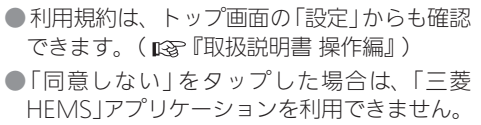

▅▞▝▌⋻

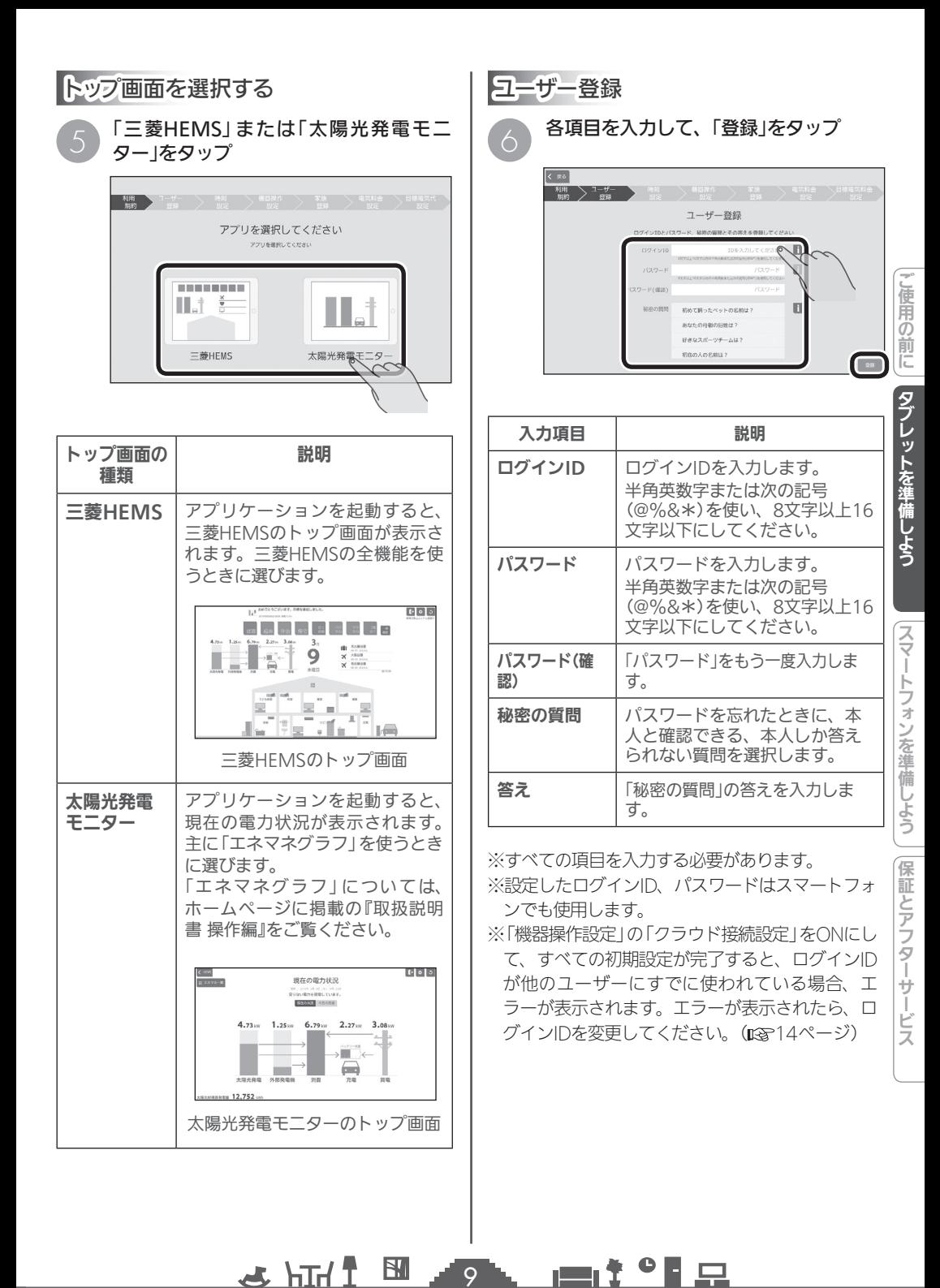

 $\overline{Q}$ 

#### おしらせ

- ●文字数の不足、全角文字や絵文字の使用など、 条件を満たしていないときは、該当する項目 名が赤く表示されます。該当する項目を修正 して再度「登録」をタップしてください。
- ●「秘密の質問」は、ログインIDやパスワードを 忘れたときに使用します。本人しか答えられ ない質問とその答えを登録してください。
- ●ログインID、パスワード、秘密の質問の答えは お客様自身が責任をもって管理してください。

ログインIDやパスワード、秘密の質問の答 えを忘れてしまったときは、ログインアカ ウントの初期化が必要になります。ログイ ンアカウントの初期化には技術者の出張を 伴い、費用がかかります。

#### 時刻設定

情報収集ユニットの時刻を設定します。 インターネットに接続しているときは、情報収 集ユニットが自動的に時刻を設定するので、通 常は **<sup>7</sup>** の操作は不要です。

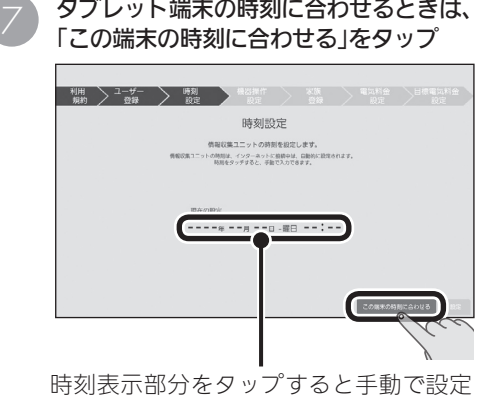

できます。日付や時刻を設定するときは、年、 月、日、時刻の順に選んでください。

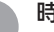

OB 時刻を確認して「設定」をタップ

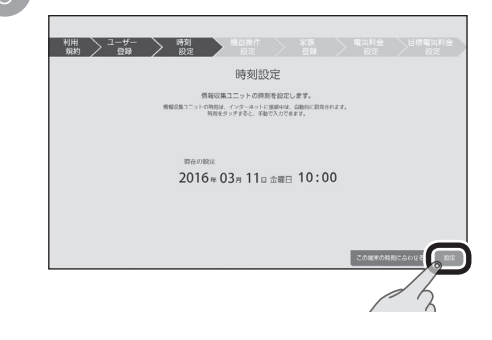

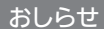

 $10^{\degree}$ 

 $M$   $\uparrow$   $\uparrow$ 

●各機器の時刻が情報収集ユニットの時刻と 違っている場合は、正しく動作しないことが あります。各機器の時刻を情報収集ユニット の時刻に合わせて設定してください。操作方 法は各機器の取扱説明書をご覧ください。

#### 機器操作設定

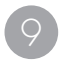

「機器操作」の | をタップしてONに し、外出先でスマートフォンを使って操 作するときは、「クラウド接続設定」の をタップしてONにする

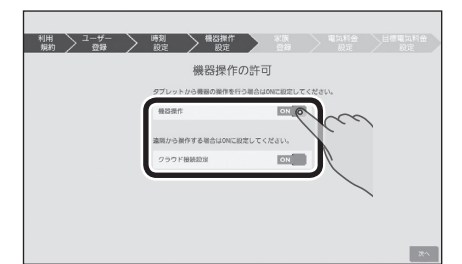

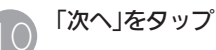

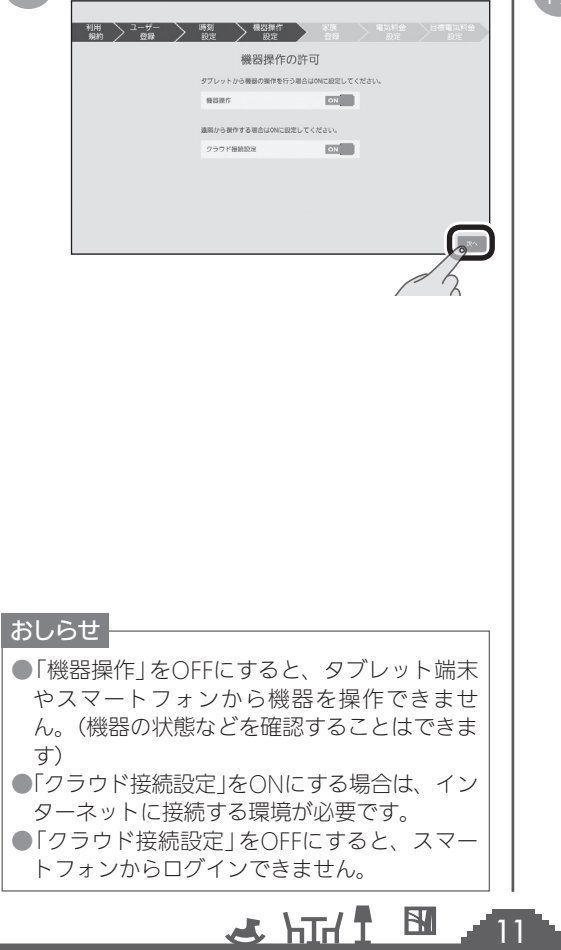

家族登録

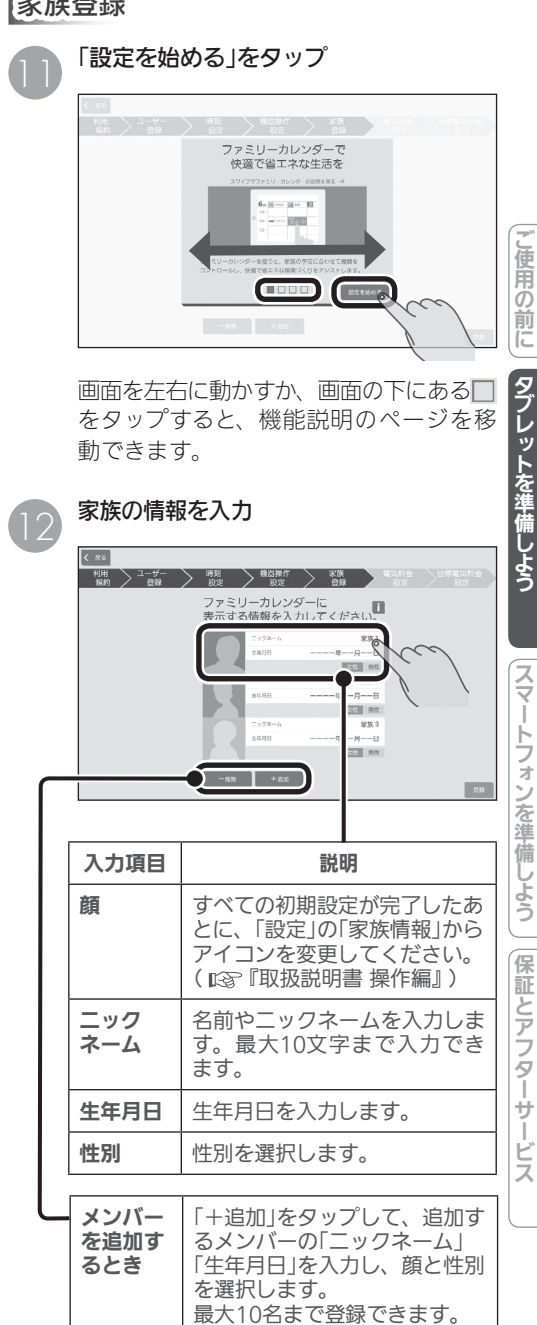

「−削除」をタップして、削除す るメンバーの×をタップし、「削 除完了」をタップします。

 $^{\circ}$   $\Box$ 

メンバー を削除す るとき

rent i

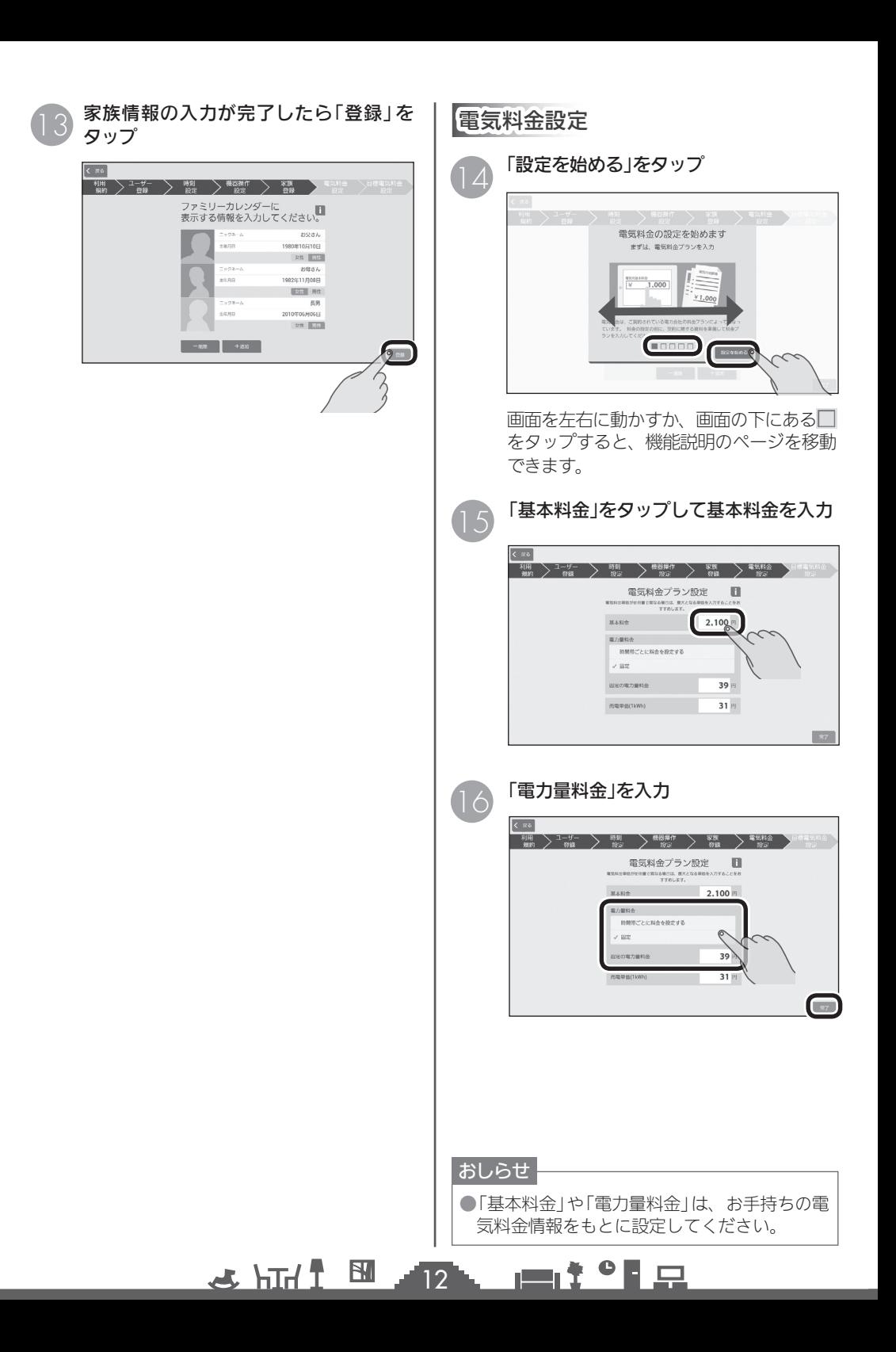

### **時間帯ごとに料金を設定するとき**<br>(オール電化など) 「時間帯ごとに料金を設定する」に、を つけ、時間帯と料金を入力 時間帯は、24時間表記で入力してください。

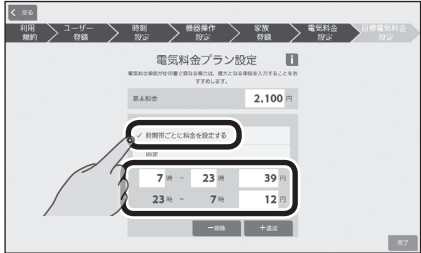

時間帯を増やすときは「+追加」をタップし ます。 減らすときは「−削除」をタップして、 削除する行の スをタップし、「削除完了」を タップします。

#### 固定の料金を設定するとき

「固定」に、をつけ料金を入力

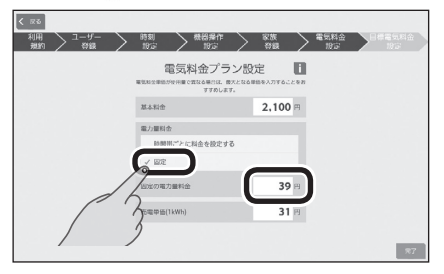

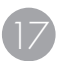

太陽光発電の設備を接続しているとき は、「売電単価」をタップして入力し、「完 了」をタップ

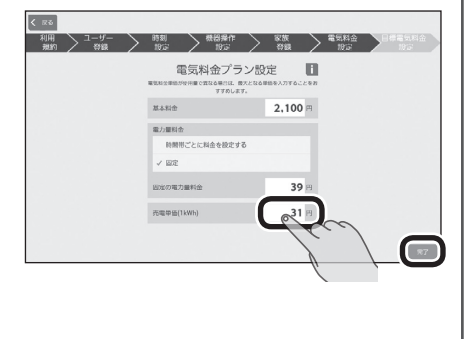

 $\mathbb{E}$   $\frac{1}{1}$  html  $\mathbb{Z}$ 

13

 $\blacksquare$  t  $\Omega$ 

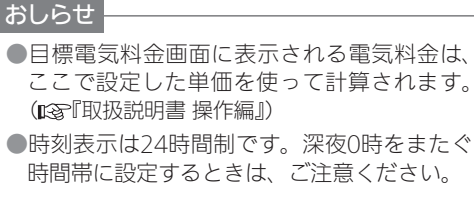

(例)朝の7時から深夜2時に設定するとき

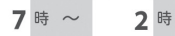

(例)朝の7時から昼の2時に設定するとき

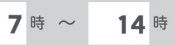

」使用の前に

#### 目標電気料金設定

「自動で目標値を設定する(推奨)」「目標 値を設定しない(省エネ制御をしない)」 を選択したときは、「完了」をタップ( **<sup>19</sup>** に進みます) 18

> 「手動で目標値を設定する」を選択したと きは、「次へ」をタップ

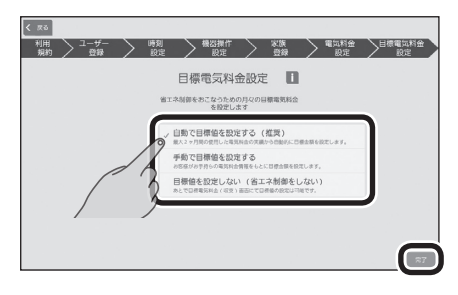

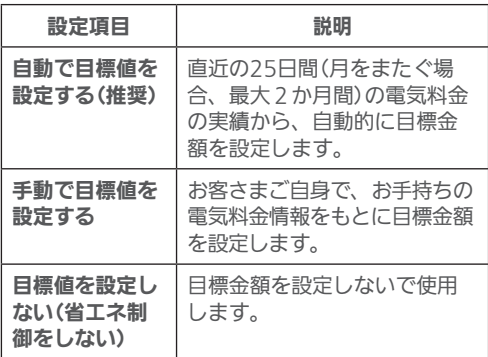

※詳しくは、ホームページに掲載の『取扱説明書 操作編』をご覧ください。

「手動で目標金額を設定する」を選択したとき

「月」をタップして設定月を選択し、「完了」 をタップ

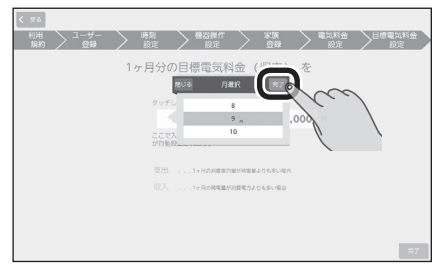

#### 「支出」または「収入」をタップしてから目 標金額を入力し、「完了」をタップ

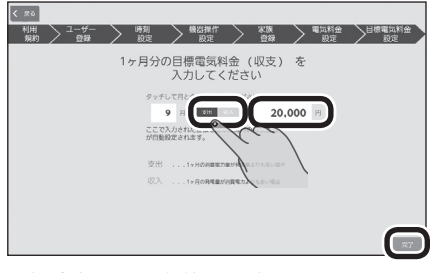

目標金額は1円単位で設定できます。

#### おしらせ

 $14$ 

 $\mathbb{E}$  that  $\mathbb{E}$ 

●「機器操作設定」の「クラウド接続設定」をONに して、すべての初期設定が完了すると、ログ インIDが他のユーザーにすでに使われている 場合、エラーが表示されます。 エラーが表示されたら、「IDを変更する」をタッ プして、ログインIDを変更してください。 (  $\infty$ 『取扱説明書 操作編』)

> 登録されたログインTDは、すでに 宅外でのスマートフォンの操作ができません。<br>宅外から機器の提作をする場合は、「ログインアカウント変更」から

 $\equiv$ i<sup>+  $\circ$ </sup> =

キャンセル IDを変更する

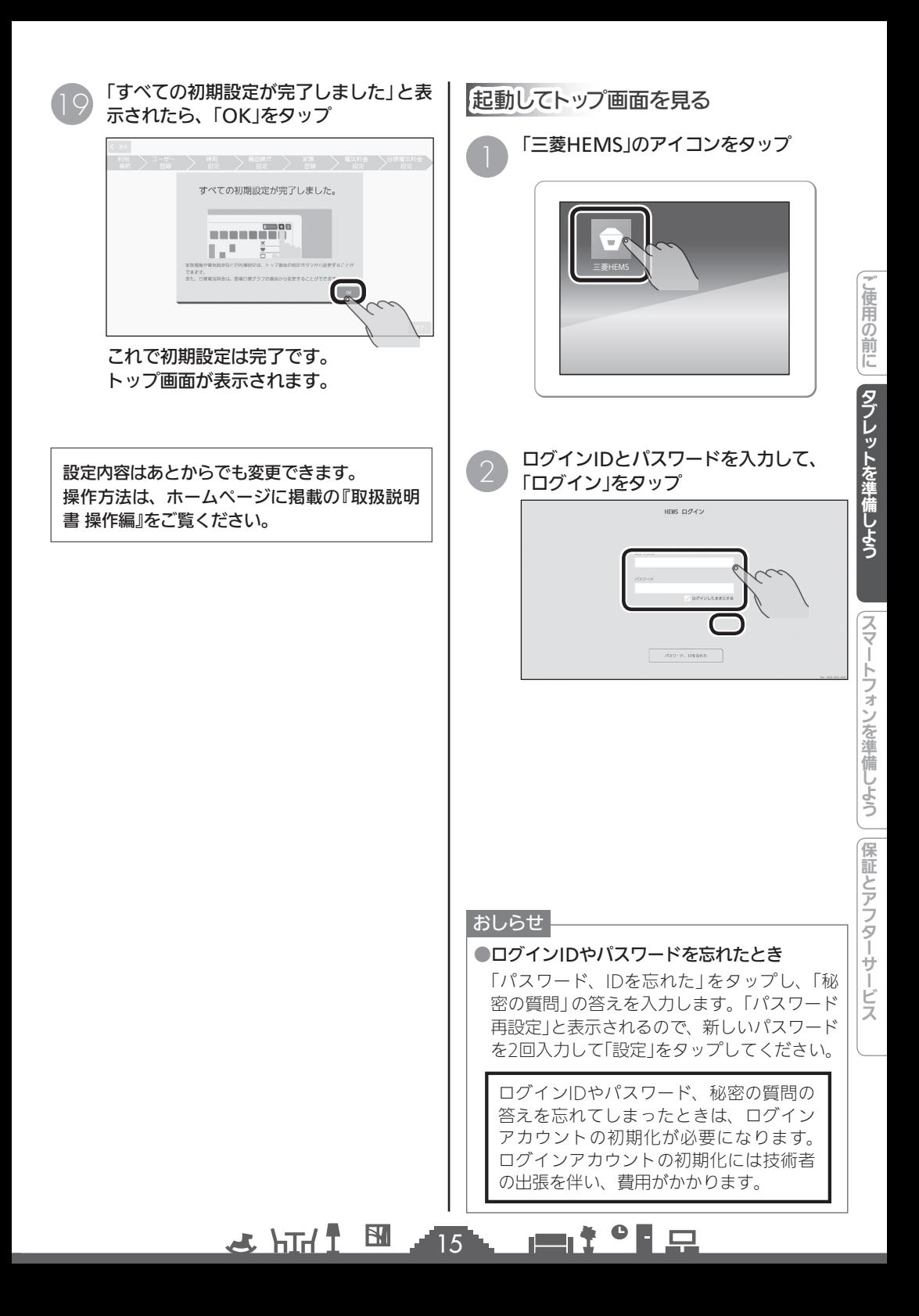

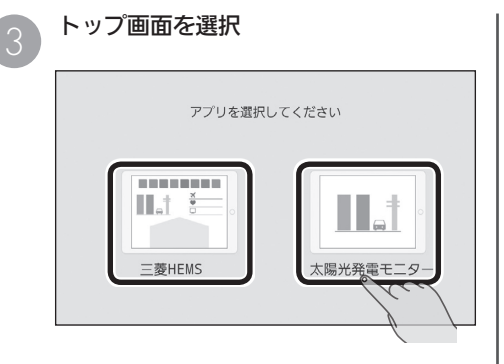

三菱HEMSのトップ画面<br>- i.i.<sup>awsescener.</sup>saecasces.

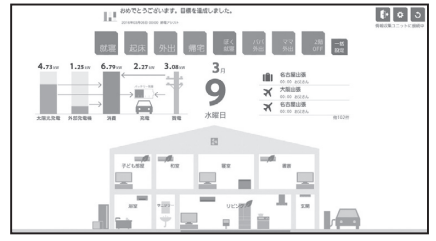

#### 太陽光発電モニターのトップ画面

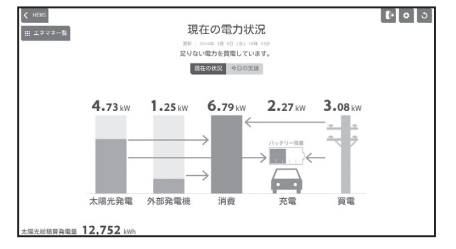

※詳しくは、ホームページに掲載の『取扱説明書 操作編』をご覧ください。

3 HT I B 16 P 11 9 P

## スマートフォンを準備しよう

スマートフォンの「三菱HEMS」アプリケーションをはじめて使うときは、アプリケーショ ンのダウンロードが必要です。

#### 「三菱HEMS」アプリケーションのダウンロードについて

スマートフォンで以下の配信サービスから「三菱HEMS」アプリケーション(以下、「三菱HEMS」ア プリ)を検索してダウンロードできます。

スマートフォンのアプリには、機器の操作や状態の確認と太陽光発電や電力の状態確認を行える「三 菱HEMS」以外に、太陽光発電や電力の状態のみ確認できる「太陽光発電モニター」アプリがあります。 三菱HEMS(HM-ST03 スマートフォン用) 、 三菱HEMS(太陽光発電モニター)

Android: Google Play iPhone: App Store

#### おしらせ

●「三菱HEMS」アプリは無料ですが、ダウンロード時やアプリの使用時に通信費が発生する ことがあります。

#### スマートフォンで「三菱HEMS」アプリを使用するには

スマートフォンで「三菱HEMS」アプリを使用する前に、次のことを確認してください。

 ●タブレット端末の「三菱HEMS」アプリで初期設定を行っている場合は、スマートフォンの 「三菱HEMS」アプリの初期設定は不要です。

タブレットを準備しよう保証とアフターサービス

スマートフォンを準備しよう

保証とアフターサービス

スマートフォンを基備しました。 スマートフォンを基準備には、この前には、この前には、この前には、この前には、この前には、この前には、この前には、この前には、この前には、この前には、この前には、この前に

トを準備しよう

こ使用の前に

タブレッ

タブレット端末の「三菱HEMS」アプリとスマートフォンの「三菱HEMS」アプリのログイン ID、パスワードは共通です。タブレット端末で設定したログインIDとパスワードでログイ ンしてください

#### ●スマートフォンのみを使用する場合はスマートフォンで初期設定が必要です。 タブレット端末を使用せずスマートフォンのみを使用する場合は、スマートフォンの三菱 HEMSアプリ、または太陽光発電モニターアプリのどちらかで初期設定を行ってください。

●初期設定を行うときは、スマートフォンと情報収集ユニットのWi-Fi接続が必要です。 ( 18〜19ページ)

初期設定を行うときは、スマートフォンと情報収集ユニットがWi-Fiで接続されている必要 があります。

●スマートフォンがインターネットに接続されていること。

スマートフォンからの操作は、宅内からもインターネット経由での操作になります。

●情報収集ユニットがインターネットに接続されていること。 スマートフォンから操作するときは、情報収集ユニットがインターネットに接続されてい る必要があります。

●タブレット端末の「クラウド接続設定」がONになっていること。( 128 11ページ) タブレット端末を使用している場合、タブレット端末の「クラウド接続設定」がOFFになっ ていると、スマートフォンのアプリにログインできません。

#### $\mathbb{E}$   $\uparrow$  htd  $\mathbb{Z}$ ▅▆▝▝▐▗▃ 17.

### スマートフォンと情報収集ユニットをWi-Fi接続する

「三菱HEMS」アプリの初期設定を行う前に、スマートフォンと情報収集ユニットのWi-Fi接続を行っ てください。また、初期設定完了後にユーザー情報を変更するときにも、スマートフォンと情報収 集ユニットのWi-Fi接続が必要です。

Androidスマートフォン

スマートフォンのホーム画面から 「設定」>「Wi-Fi」を選択する

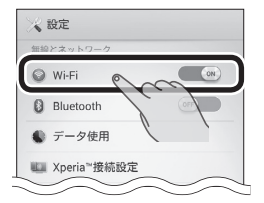

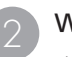

#### Wi-Fi欄を「ON」にする

また、情報収集ユニットの銘板に表示さ れているSSIDと同じネットワーク名があ るか、Wi-Fiアイコン( ?)がそのネット ワーク名の右側に表示されているかを確 認してください。

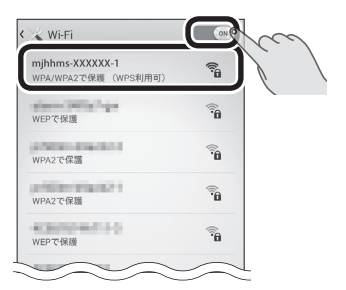

#### 〈ネットワーク(SSID)〉

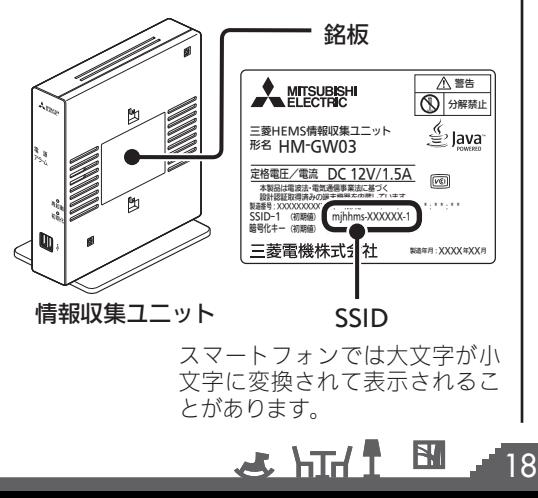

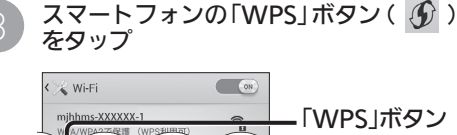

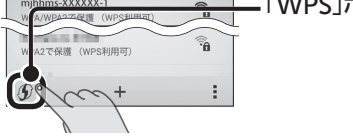

以下のメッセージが表示されることが あります。その場合はキャンセルせず、 **続けて▲の操作を行います。** 

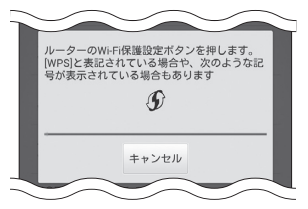

#### おしらせ

●Androidバージョン「5.X.X」のWPS設定は、 「Wi-Fi詳細設定」画面にあります。詳細はお持 ちのスマートフォンの取扱説明書をご参照く ださい。

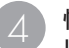

#### 情報収集ユニットの「WPS」ボタンを1秒 以上押す

側面の登録ランプが橙色に点滅します。 橙色で10秒間点灯して消灯すると接続は 完了です。

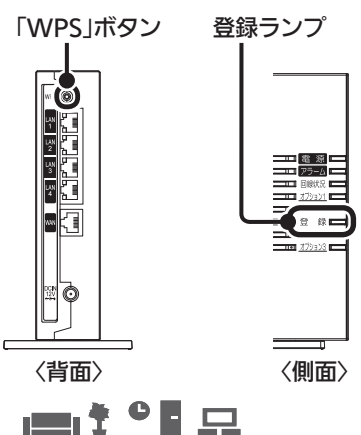

### iPhone

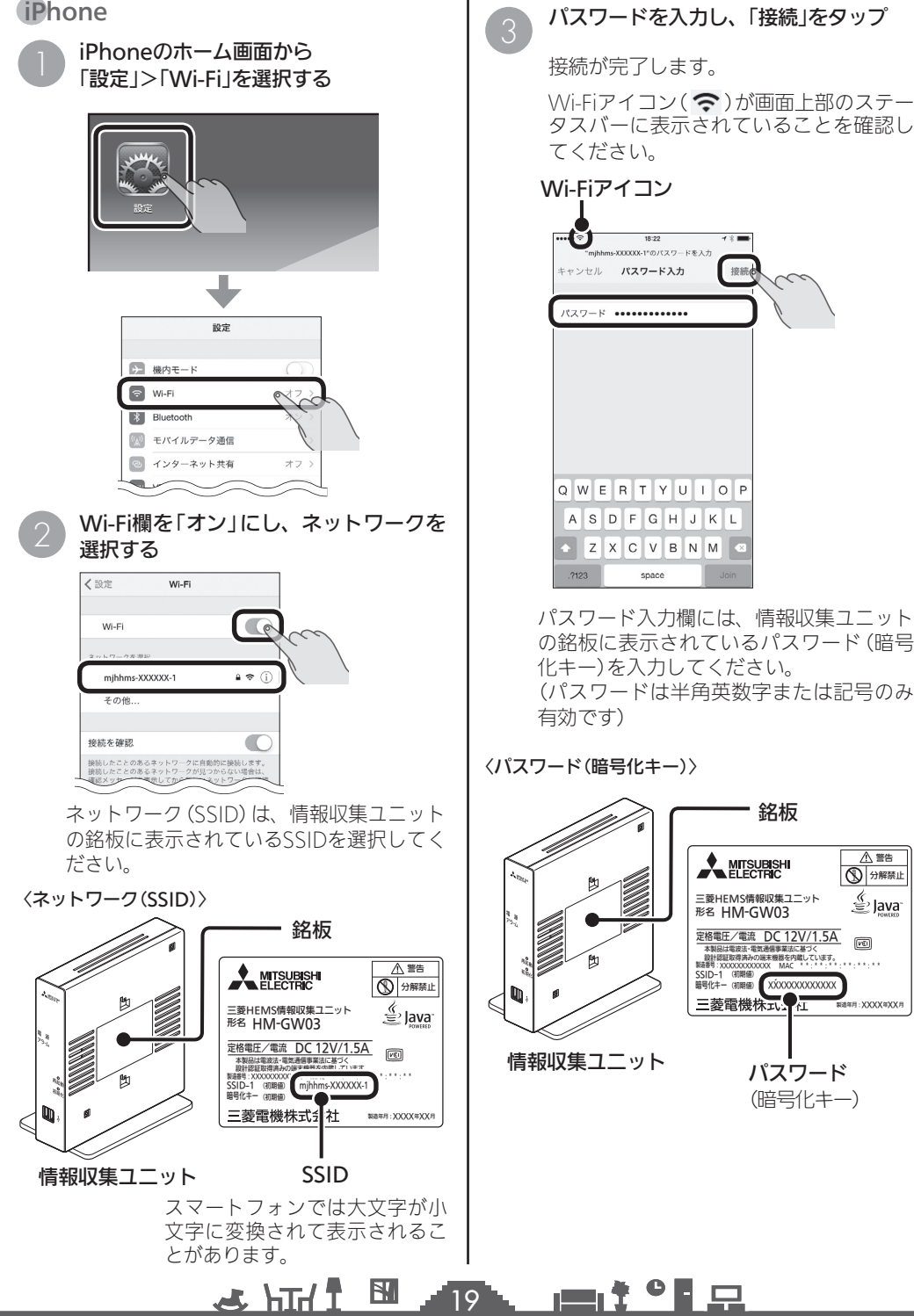

タブレットを準備しよう保証とアフターサービス

スマートフォンを準備しよう

保証とアフター

サービス

スマートフォンを基備しました。 スマートフォンを基準備には、この前には、この前には、この前には、この前には、この前には、この前には、この前には、この前には、この前には、この前には、この前には、この前に

タブレットを準備しよう

」使用の前に

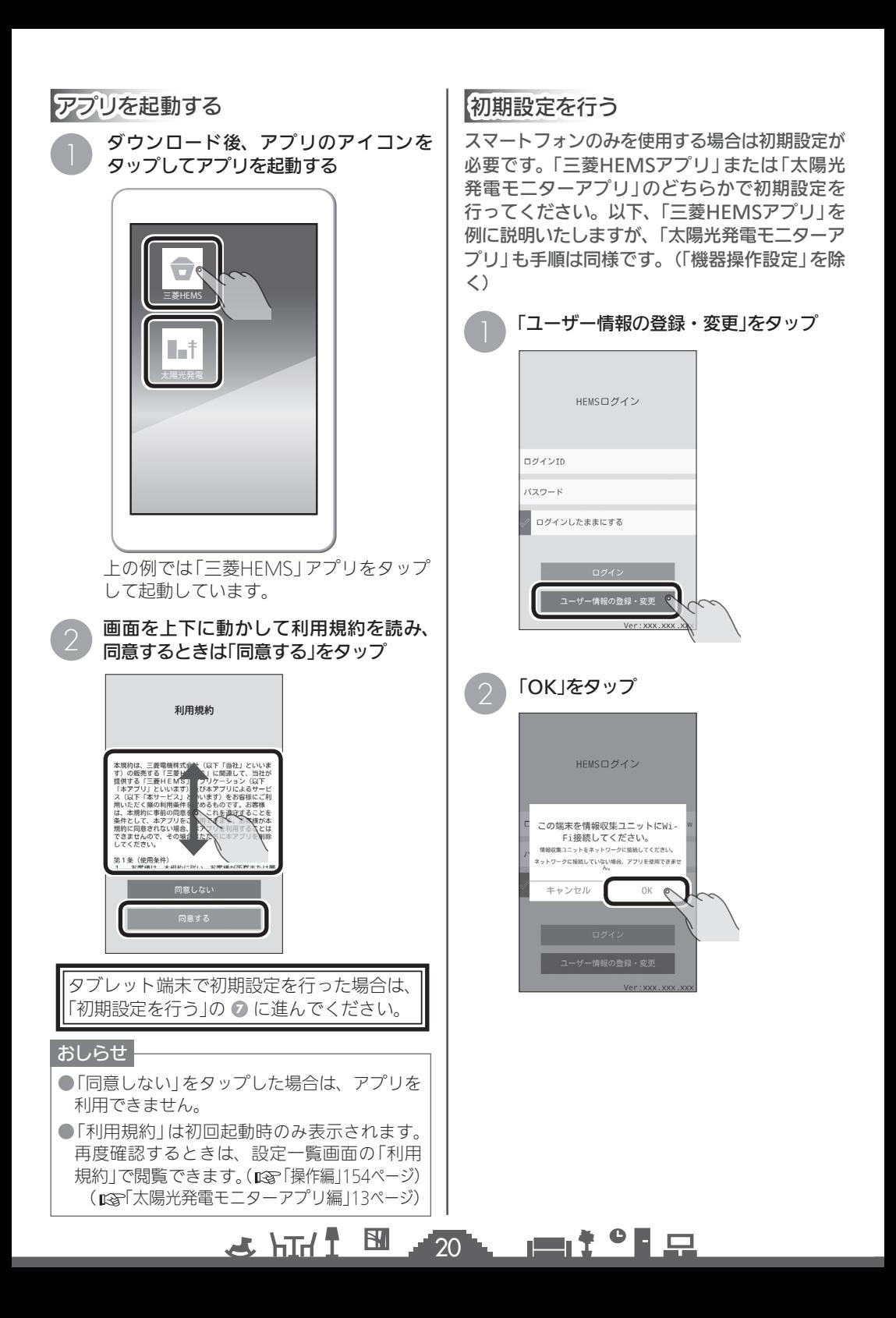

#### おしらせ

●スマートフォンと情報収集コニットがWi-Fi 接続されていないときは左のメッセージが、 情報収集ユニットがインターネットに接続さ れていないときは右のメッセージが表示され ます。

 左の場合はスマートフォンと情報収集ユニッ トのWi-Fi接続を行ってください。

( 18〜19ページ)

 右の場合は情報収集ユニットWANポートと ネットワーク機器(ブロードバンドルーター) がLANケーブルで接続されていることを確認 してください。

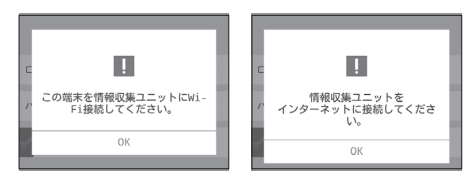

#### 各項目を入力し、「設定」をタップ

ログインID、パスワードを入力し、秘密 の質問を選択、答えを入力します。

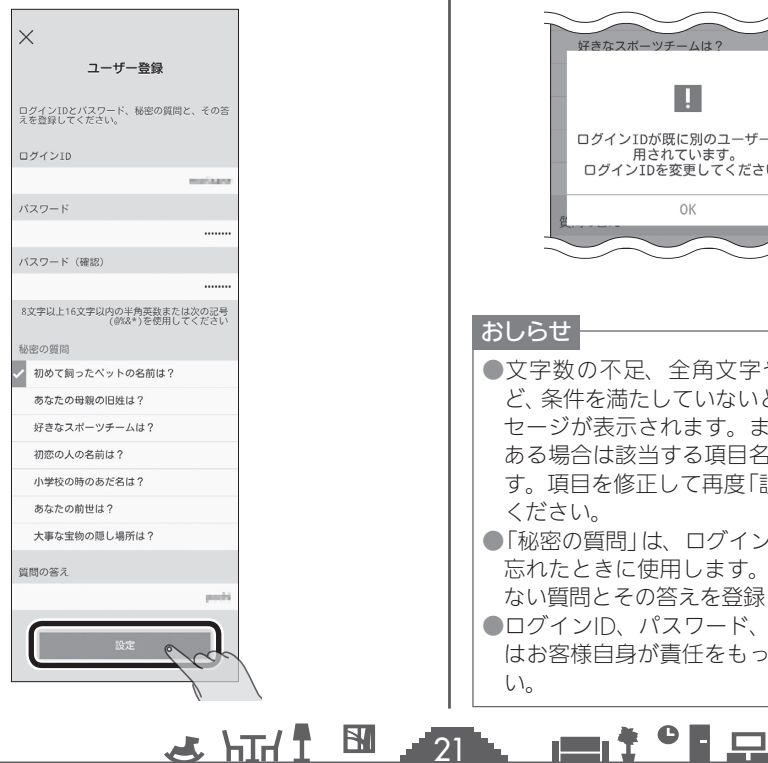

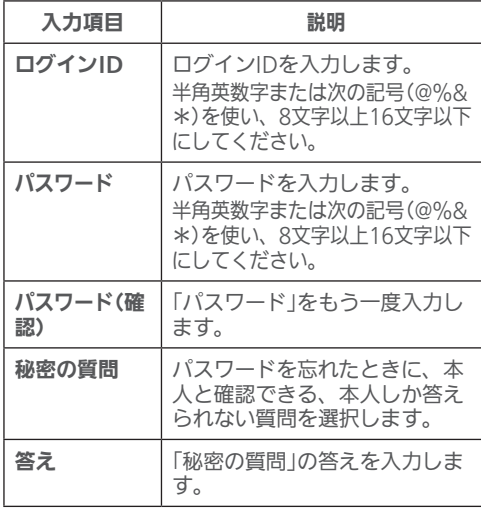

※すべての項目を入力する必要があります。 ※ログインIDが他のユーザーにすでに使われてい る場合、エラーが表示されます。エラーが表示 されたら、ログインIDを変更してください。 (下図参照)

#### ログインIDが他のユーザーに使用されている場合

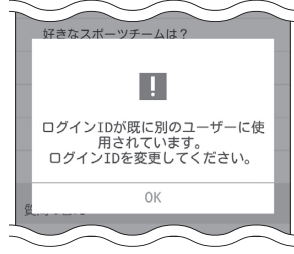

●文字数の不足、全角文字や絵文字の使用な ど、条件を満たしていないときは、エラーメッ セージが表示されます。また、未入力項目が ある場合は該当する項目名が赤く表示されま す。頂日を修正して再度「設定」をタップして ください。

●「秘密の質問」は、ログインIDやパスワードを 忘れたときに使用します。本人しか答えられ ない質問とその答えを登録してください。

●ログインID、パスワード、秘密の質問の答え はお客様自身が責任をもって管理してくださ 」使用の前に スマートフォンを基備しました。 スマートフォンを基備している こうしゃ アルフォン かんしゅう かんしゅう かんしゅう かんしゅう かんしゅう かんしゅう かんしゅう かんしゅう かんしゅう かんしゅう かんしゅう タブレットを準備しよう

保証とアフター

サービ

え

ログインIDやパスワード、秘密の質問の答 えを忘れてしまったときは、ログインアカ ウントの初期化が必要になります。ログイ ンアカウントの初期化には技術者の出張を 伴い、費用がかかります。

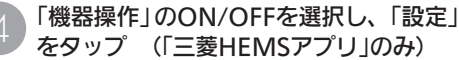

「機器操作」をOFFにすると、スマートフォ ンから機器を操作できません。(機器の状態 確認のみ可能)

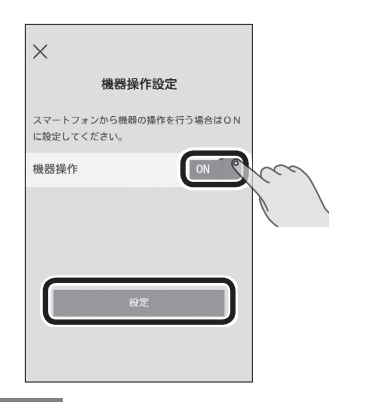

#### おしらせ

●「太陽光発電モニターアプリ」には、この設定 項目はありません。

電気料金の各項目を入力し、「設定」を タップ

電気料金が4区分の場合

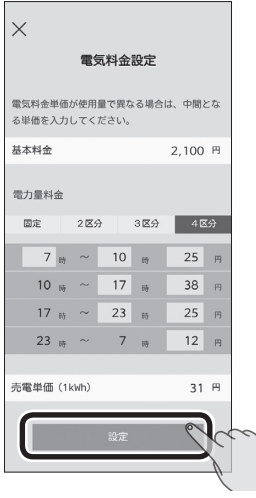

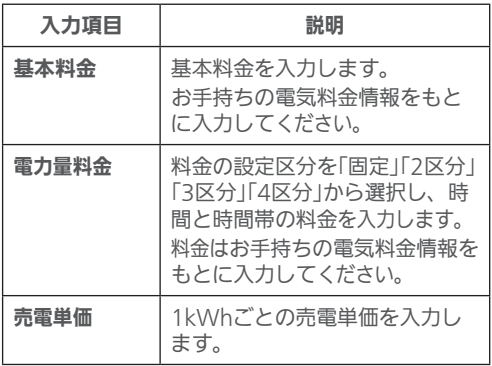

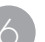

 $\times$ 

電力量料金

売電単価 (1kWh)

圆定

 $\overline{22}$ 

 $\mathbf{E}$  **E**  $\mathbf{H}$  htd  $\mathbf{E}$ 

#### 「OK」をタップ

電気料金設定

登録が完了しました。  $\mathsf{OK}% \left( \mathcal{M}\right) \equiv\mathsf{OK}^{\ast}\left( \mathcal{M}\right)$ 

 $\blacksquare$ it  $\Omega$ 

 $2R +$ 

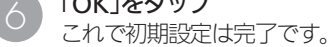

 $3B + 4B$ 

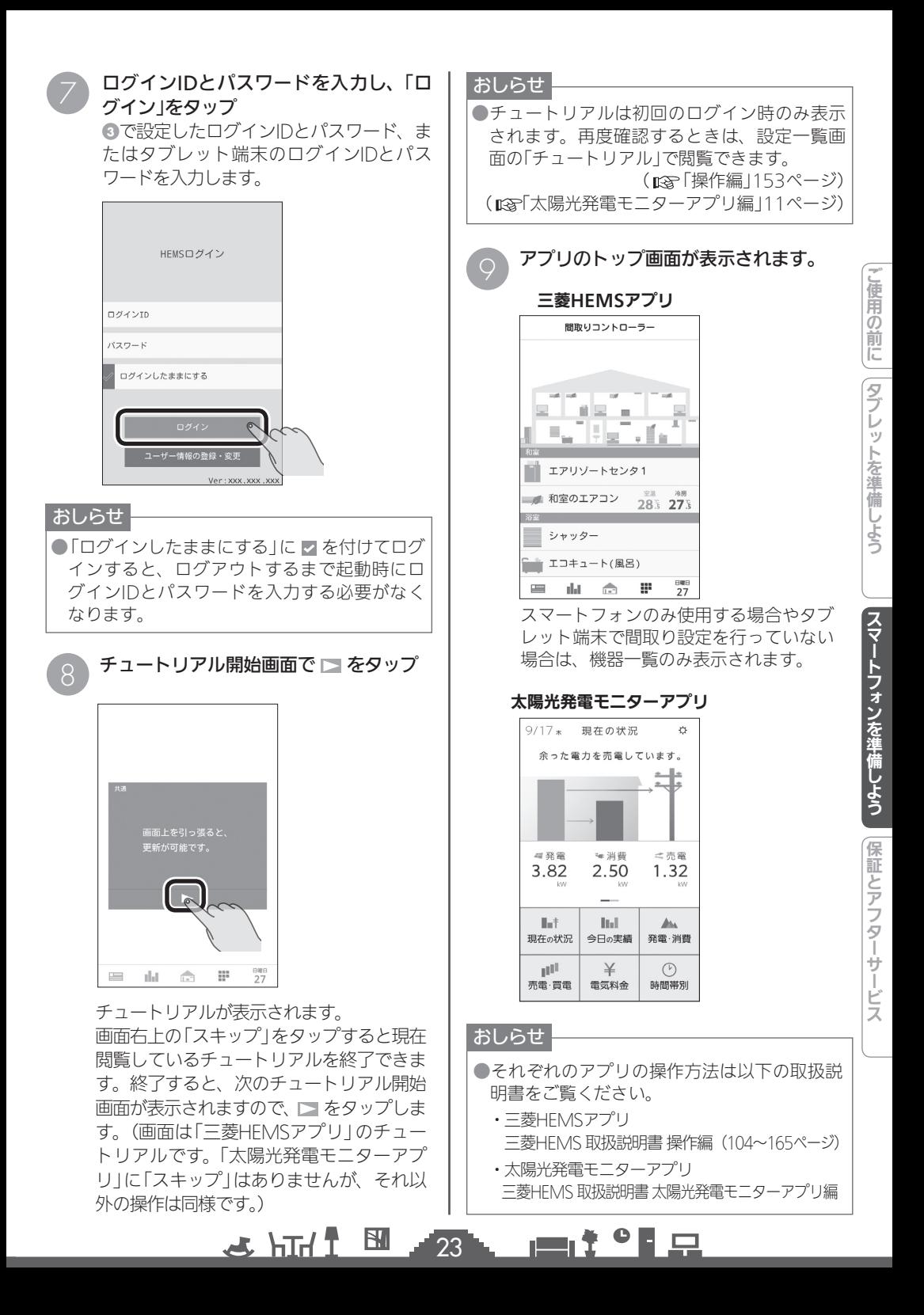

# MEMO

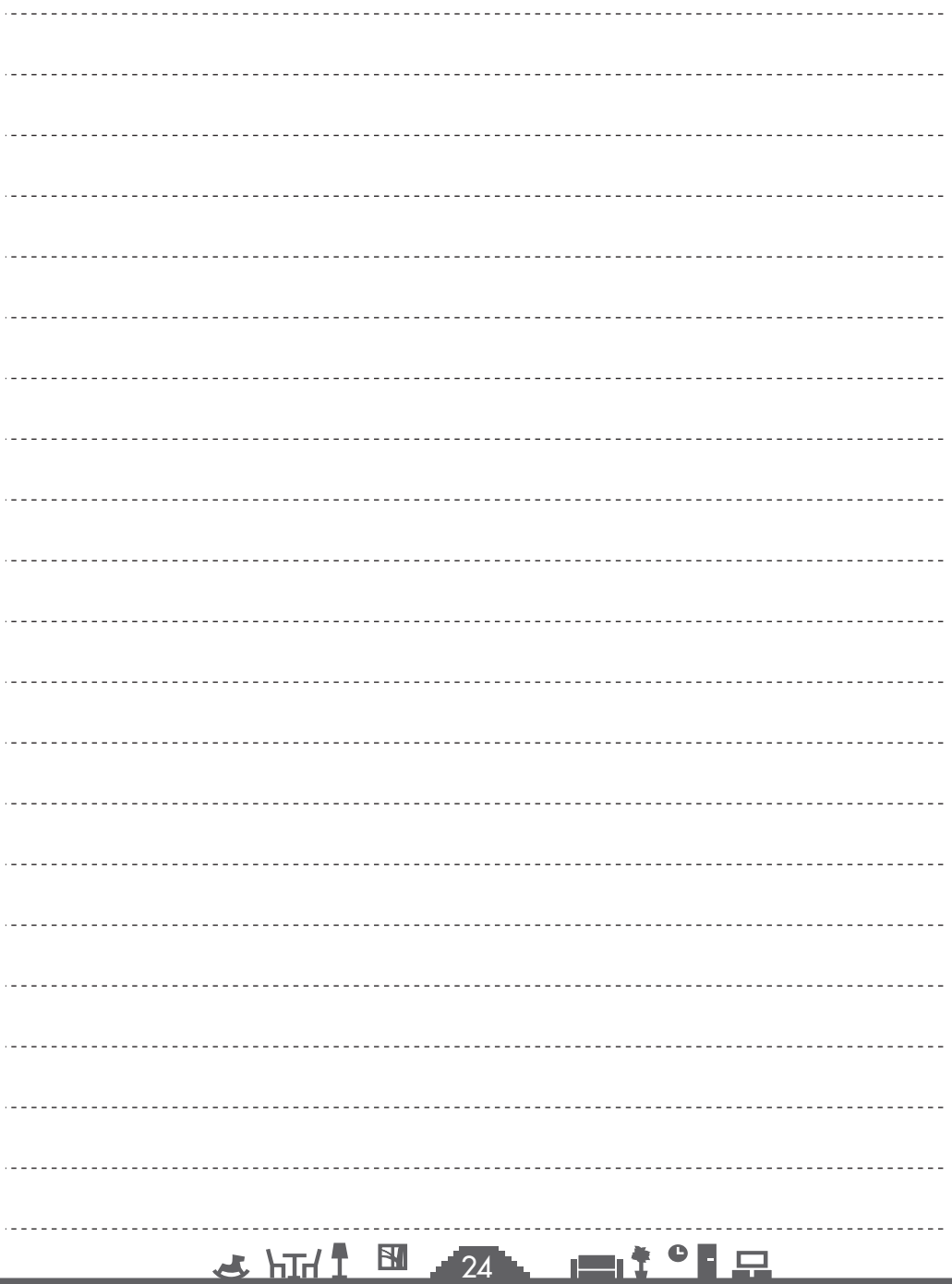

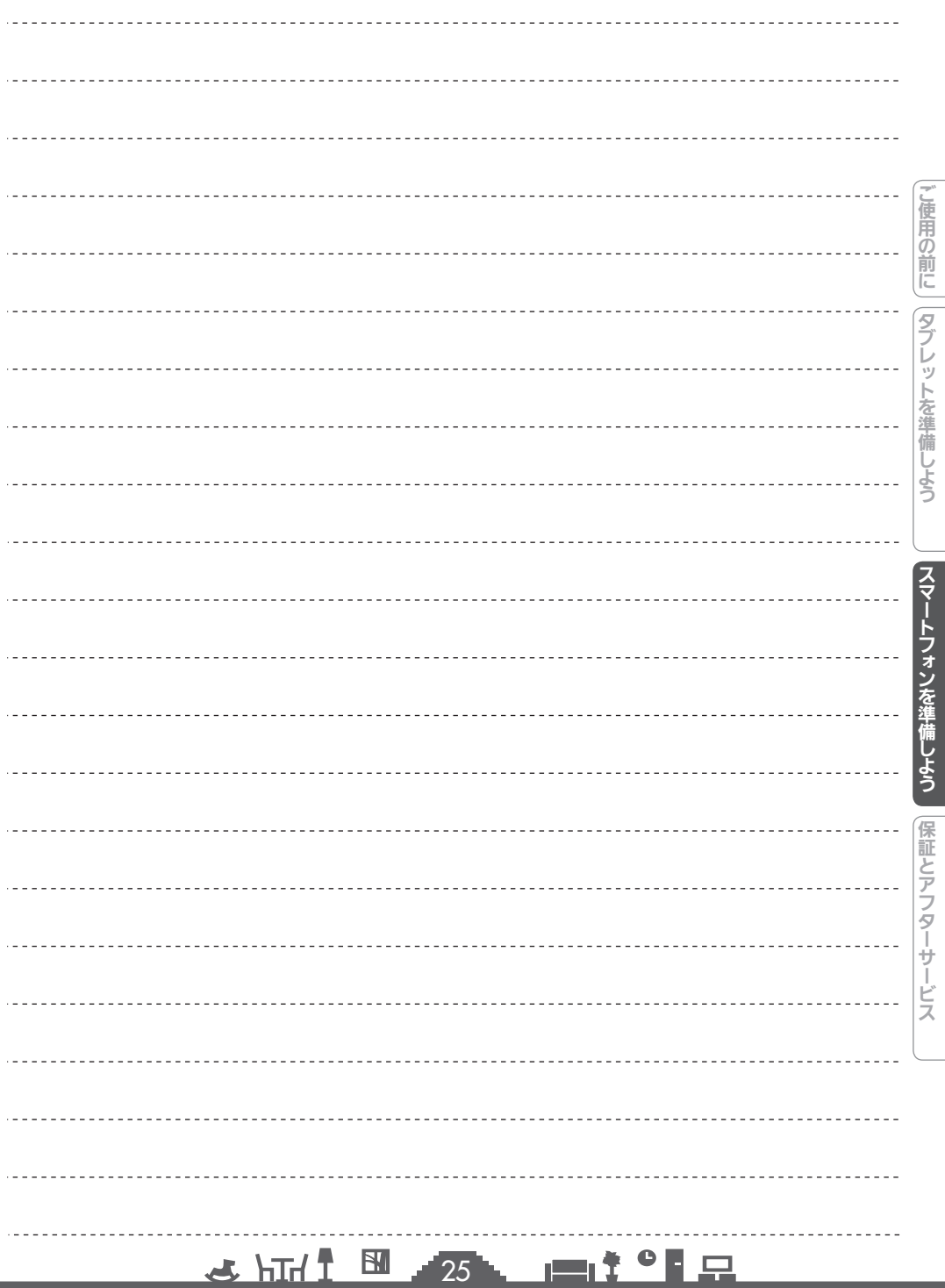

# 保証とアフターサービス

### ■保証書

●保証書は、必ず「お買上げ日・販売店名 |などの記入をお確かめのうえ、販売店からお受け取り ください。内容をよくお読みのあと、大切に保存してください。

#### 一 保証期間 お買上げ日から1年間です

●保証期間でも有料になることがありますので、保証書をよくお読みください。

#### ■補修用部品の保有期間

- ●当社は、この三菱HEMS 情報収集ユニットの補修用性能部品を製造打切り後10年保有 しています。
- ●補修用性能部品とは、その製品の機能を維持するために必要な部品です。

#### ■ご不明な点や修理に関するご相談は

●お買上げの販売店か右記の「三菱電機 ご相談窓口・修理窓口」にご相談ください。

#### ■修理を依頼されるときは (出張修理)

- ●「故障かな?と思ったら」「お知らせが表示されたら」(取扱説明書 操作編)に
	- したがってお調べください。
	- ●なお、不具合があるときは、電源スイッチを切り、必ず電源プラグを抜いてから、お買上げ の販売店にご連絡ください。

#### ●保証期間中は

保証書の規定にしたがって、販売店が修理させていただきます。なお、修理に際しまして は、保証書をご提示ください。

#### ●保証期間が過ぎているときは

修理すれば使用できる場合には、ご希望により有料で修理させていただきます。 点検・診断のみでも有料となることがあります。

#### ●修理料金は

技術料+部品代(+出張料)などで構成されています。

 $\mathbb{E}$   $\uparrow$   $\uparrow$   $\uparrow$ 

- ●技術料…製品の点検や故障した製品を正常に修復するための料金です。
- ●部品代…修理に使用した部品代金です。
- ●出張料…お客様のご要望により、製品のある場所へ技術員を派遣する費用(出張料)や 有料駐車場の費用(駐車料)を別途いただく場合があります。

#### ●ご連絡いただきたい内容

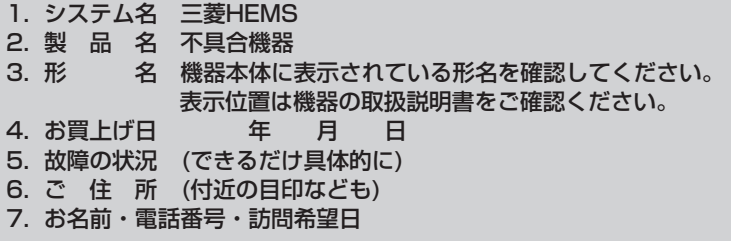

■この製品は、日本国内用に設計されていますので、国外では使用できません。 また、アフターサービスもできません。

 $26$ 

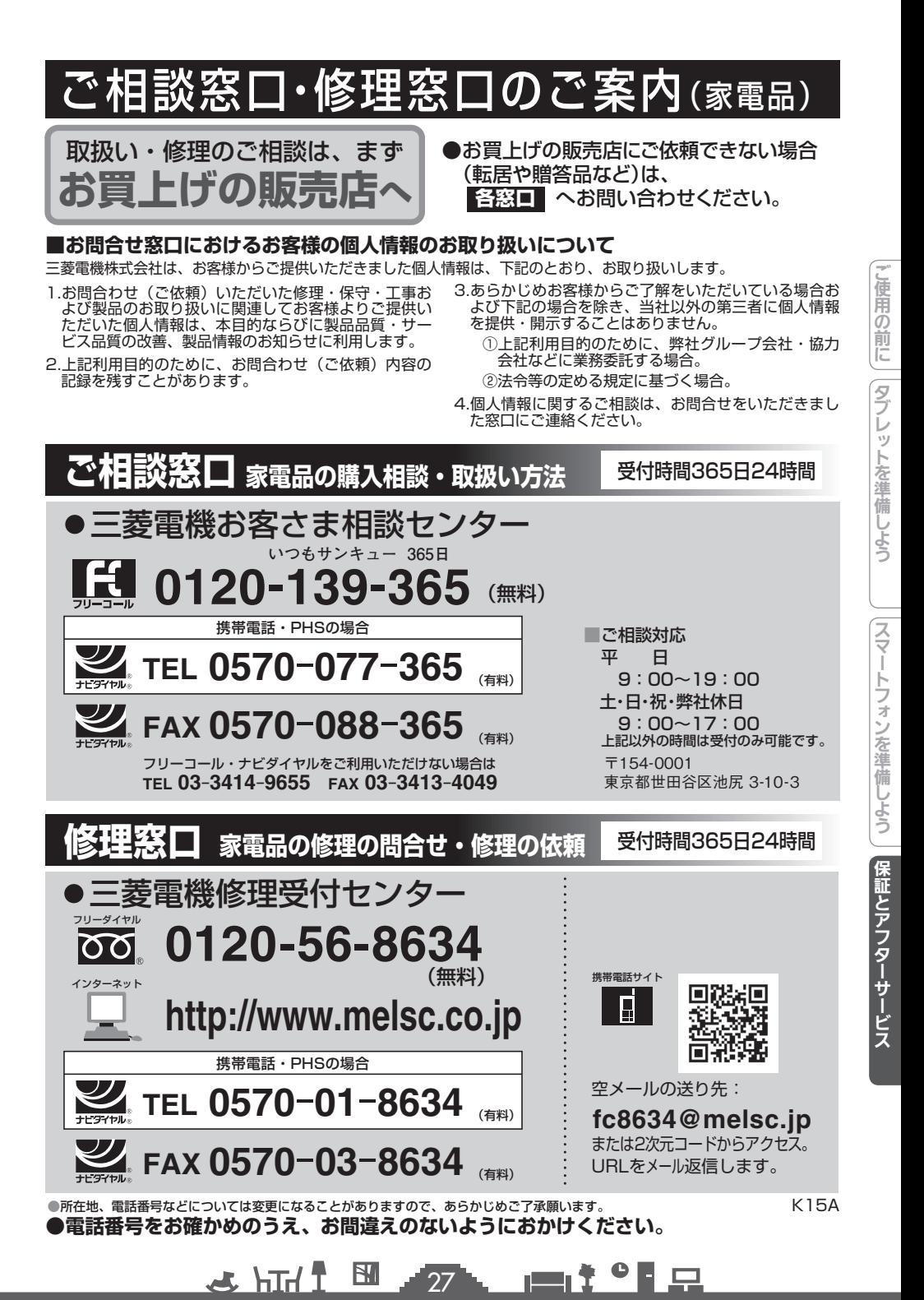

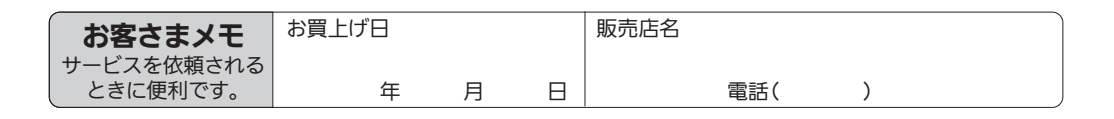

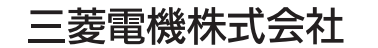

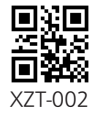

京都製作所 〒617-8150 京都府長岡京市馬場図所1番地

872C647C10